## Create a Total Calculated Column

## Creating a Calculated Total Score Column

Use when either:

- Adding several selected columns together.
- Dropping the highest or lowest grade.
- Using only the lowest or highest value.
- 1. Click on the **Create Calculated Column** (top left menu)
- 2. From the dropdown list Select **Total Column**
- 3. Give the new column a **Name**.

**NOTE:** This column will be mapped in EDMM to Banner/SMS.

Grade Centre Name Suggested naming convention: Assessment number or type, (mark out of), semester first letter, year.

4. Under 'Include in Total' – Choose '**Selected Columns and Categories'**.

## **SELECT COLUMNS:**

Choose All Grade Columns to include all grade columns in the total. If Gradi specific columns or categories in the total, choose Selected Columns and Co

Include in Total

 $\odot$  Yes  $\odot$  No

All Grade Columns

Calculate as running total

A running total only includes items that hav

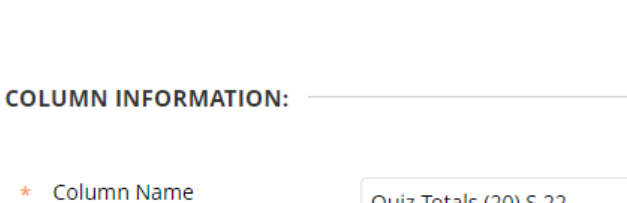

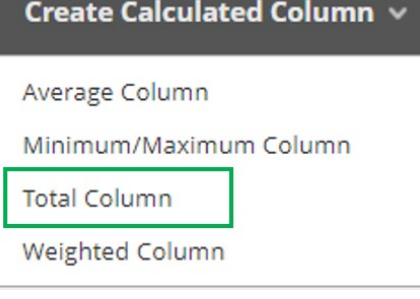

Quiz Totals (20) S 22

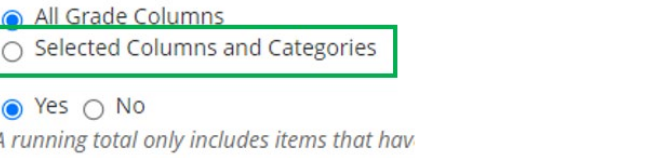

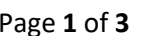

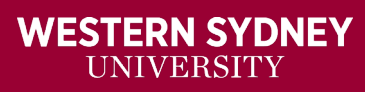

 $|\mathsf{W}|$ 

Click the corresponding arrow beside the box on the right, to add your Columns or Categories.

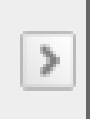

**Option 1** If you are totalling several columns used to grade different parts of the same assessment, choose the columns from the top section panel to add to the box on the right.

1. Click **submit**

## **OR**

**Option 2:** If you are dropping the highest or lowest grade, use the lowest or highest value. Choose the Categories from the bottom section panel to add to the box on the right.

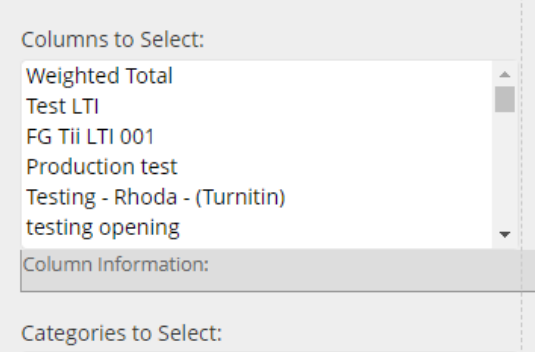

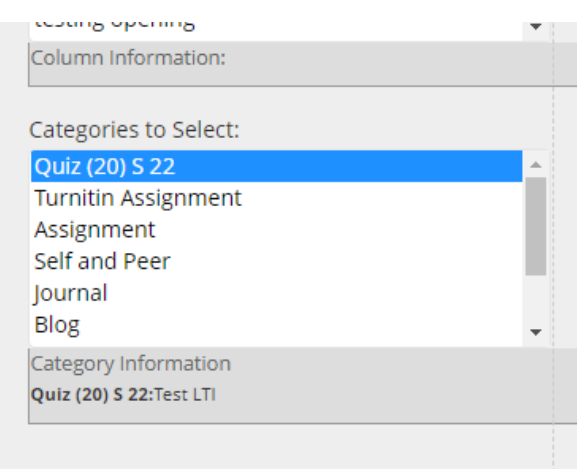

1. Select whether you wish to drop some assessment tasks from the Total or only use one answer from a range of answers for the Total.

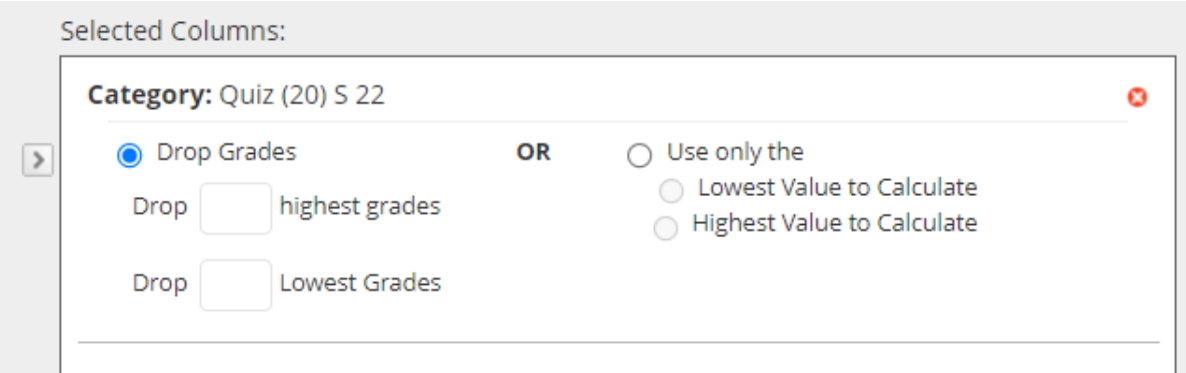

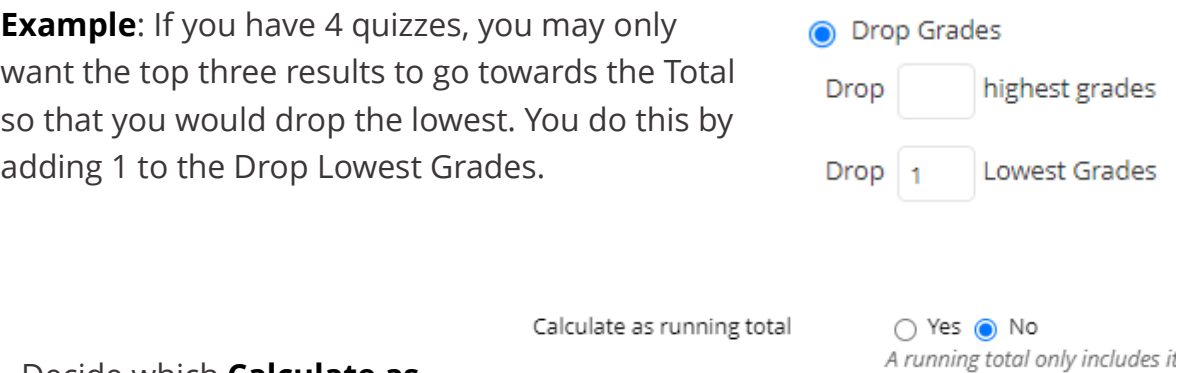

2. Decide which **Calculate as Running total** option is best for your assessment:

**Yes:** A running total **only includes** items that have **graded attempts**.

**Example:** You have 5 quizzes, and you have instructed vUWS to drop 2 of the lowest scoring attempts. If the student only attempts 3 of the 5 quizzes. vUWS will ignore that they have not attempted 2 of the 5 quizzes and will **drop 2 of the 3 attempts** leaving the highest-scoring attempt for the assessment grade.

**No:** A running total including **all items** in the calculations, using a **value of 0** for an item **if there is no grade**.

**Example:** You have 5 quizzes, and you have instructed vUWS to drop 2 of the lowest scoring attempts. If the student only attempts 3 of the 5 quizzes. vUWS will add a 0 result for the 2 not attempted and will drop the 2 lowest scoring for the set f 5, totalling the other 3 attempts for the assessment grade.

3. Check the other setting for the column and click **Submit** to accept the changes.

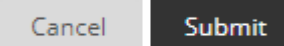